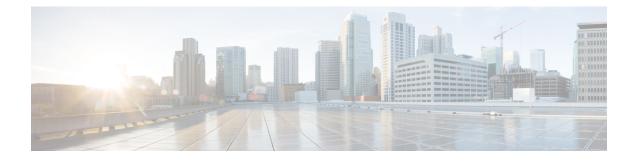

# **Cisco Ultra Traffic Optimization**

This chapter describes the following topics:

- Feature Summary and Revision History, on page 1
- Overview, on page 2
- How Cisco Ultra Traffic Optimization Works, on page 3
- Configuring Cisco Ultra Traffic Optimization, on page 6
- Multi-Policy Support for Traffic Optimization, on page 11
- Monitoring and Troubleshooting, on page 24

# **Feature Summary and Revision History**

| Applicable Product(s) or Functional Area | P-GW                                                                                    |
|------------------------------------------|-----------------------------------------------------------------------------------------|
| Applicable Platform(s)                   | • ASR 5500                                                                              |
|                                          | Ultra Gateway Platform                                                                  |
| Feature Default                          | Disabled - License Required                                                             |
| Related Changes in This Release          | Not Applicable                                                                          |
| Related Documentation                    | <ul> <li>Command Line Interface Reference</li> <li>P-GW Administration Guide</li> </ul> |

# **Summary Data**

# **Revision History**

C)

Important

Revision history details are not provided for features introduced before release 21.2 and N5.1.

| Revision Details                                                                                                    | Release |
|----------------------------------------------------------------------------------------------------|---------|
| The Cisco Ultra Traffic Optimization library version has been upgraded from 3.0.9 to 3.0.11.                                                                                                    | 21.14.2 |
| With this release, new keywords <b>large-flows-only</b> and <b>managed-large-flows-only</b> are implemented as part of the <b>data-record</b> command to enable the CUTO library to stream respective statistics to the external server. | 21.14   |
| New bulk statistics are added in support of this enhancement                                                                                                    |         |
| With this release, Cisco Ultra Traffic Optimization solution is enhanced to support basic Quick UDP Internet Connections (QUIC) UDP traffic along with the existing support for TCP traffic.                                             | 21.3.17 |
| Reboot of chassis is no longer required to enable Cisco Ultra Traffic Optimization related configuration.                                                                                                    | 21.3.x  |
| Multi-Policy support for Cisco Ultra Traffic Optimization solution.                                                                                                    | 21.6    |
| Cisco Ultra Traffic Optimization solution is supported in Ultra Gateway Platform (UGP).                                                                                                    | 21.6    |
| Cisco Ultra Traffic Optimization solution is enhanced to support basic Quick UDP<br>Internet Connections (QUIC) UDP traffic along with the existing support for TCP<br>traffic.                                                          | 21.5    |
| Reboot of chassis is no longer required to enable Cisco Ultra Traffic Optimization related configuration.                                                                                                    | 21.5    |
| First introduced.                                                                                                    | 21.2    |

# **Overview**

In a high-bandwidth bulk data flow scenario, user experience is impacted due to various wireless network conditions and policies like shaping, throttling, and other bottlenecks that induce congestion, especially in the RAN. This results in TCP applying its saw-tooth algorithm for congestion control and impacts user experience, and overall system capacity is not fully utilized.

The Cisco Ultra Traffic Optimization solution provides clientless optimization of TCP and HTTP traffic. This solution is integrated with Cisco P-GW and has the following benefits:

- Increases the capacity of existing cell sites and therefore, enables more traffic transmission.
- Improves Quality of Experience (QoE) of users by providing more bits per second.
- Provides instantaneous stabilizing and maximizing per subscriber throughput, particularly during network congestion.

# **How Cisco Ultra Traffic Optimization Works**

The Cisco Ultra Traffic Optimization achieves its gains by shaping video traffic during times of high network load/congestion. It monitors and profiles each individual video flow that passes through the gateway and uses its machine learning algorithms to determine whether that flow is traversing a congested channel. Cisco Ultra Traffic Optimization then flow-controls video to varying levels and time, depending on the degree of detected congestion, and efficiently aligns delivery of the video traffic to less-congested moments while still providing adequate bandwidth to videos to maintain their quality. The result is less network latency and higher user throughputs while maintaining HD video. Cisco Ultra Traffic Optimization does not drop packets or modify data payloads in any way.

The Cisco Ultra Traffic Optimization integrates with standard Cisco P-GW functions such as Application Detection and Control (ADC), allowing mobile operators to define optimization policies that are based on the traffic application type as well as APN, QCI, and other common traffic delineations. Cisco Ultra Traffic Optimization is fully radio network aware, allowing management on a per eNodeB cell basis.

# Architecture

StarOS has a highly optimized packet processing framework, the Cisco Ultra Traffic Optimization engine, where the user packets (downlink) are processed in the operating systems user space. The high-speed packet processing, including the various functions of the P-GW, is performed in the user space. The Cisco Ultra Traffic Optimization engine is integrated into the packet processing path of Cisco's P-GW with a well-defined Application Programming Interface (API) of StarOS.

The following graphic shows a high-level overview of P-GW packet flow with traffic optimization.

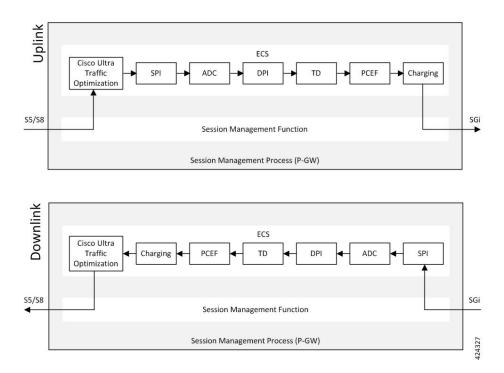

# Handling of Traffic Optimization Data Record

The Traffic Optimization Data Record (TODR) is generated only on the expiry of idle-timeout of the Cisco Ultra Traffic Optimization engine. No statistics related to session or flow from P-GW is included in this TODR. The data records are a separate file for the Traffic Optimization statistics, and available to external analytics platform.

# List of Attributes and File Format

All TODR attributes of traffic optimization is enabled by a single CLI command. The output is always comma separated, and in a rigid format.

## Standard TODR

The following is the format of a Standard TODR:

```
instance_id,flow_type,srcIP,dstIP,policy_id, proto_type, dscp,
flow_first_pkt_rx_time_ms,flow_last_pkt_rx_time_ms,flow_cumulative_rx_bytes
```

#### Example:

**1**, **0**, 173.39.13.38, 192.168.3.106, 0, **1**, 0, 1489131332693, 1489131335924, 342292

## Where:

- instance\_id: Instance ID.
- *flow\_type*: Standard flow (0)
- srcIP: Indicates the source IP address.
- dstIP: Indicates the destination IP address.
- *policy\_id*: Indicates the traffic optimization policy ID.
- proto\_type: Indicates the IP protocol being used. The IP protocols are: TCP and UDP.
- dscp: Indicates the DSCP code for upstream packets.
- *flow\_first\_pkt\_rx\_time\_ms*: Indicates the timestamp when the first packet was detected during traffic optimization.
- flow\_last\_pkt\_rx\_time\_ms: Indicates the timestamp when the last packet was detected during traffic optimization.
- *flow\_cumulative\_rx\_bytes*: Indicates the number of bytes transferred by this flow.

## Large TODR

The following is a sample output of a Large TODR.

```
19,1,,22.22.0.1,1.1.1.8,custom1,2,0,1588858362158,1588858952986,16420806,1588858364162,419,351,7000,0,0,1,
19:2:15,2,0,0,2,1,1,,
```

```
1588858364162,80396,1472,0,0,0,2,1,,1588858366171,146942,1937,7000,0,0,2
```

Where:

• instance\_id: Instance ID.

- *flow\_type*: Large flow (1)
- srcIP: Indicates the source IP address.
- dstIP: Indicates the destination IP address.
- policy\_name: Identifies the name of the configured traffic optimization policy.
- policy\_id: Indicates the traffic optimization policy ID.
- proto\_type: Indicates the IP protocol being used. The IP protocols are: TCP and UDP.
- *dscp*: Indicates the DSCP code for upstream packets.
- *flow\_first\_pkt\_rx\_time\_ms*: Indicates the timestamp when the first packet was detected during traffic optimization.
- flow\_last\_pkt\_rx\_time\_ms: Indicates the timestamp when the last packet was detected during traffic optimization.
- *flow\_cumulative\_rx\_bytes*: Indicates the number of bytes transferred by this flow.
- *large\_detection\_time\_ms*: Indicates the timestamp when the flow was detected as Large.
- avg\_burst\_rate\_kbps: Indicates the average rate in Kbps of all the measured bursts.
- avg\_eff\_rate\_kbps: Indicates the average effective rate in Kbps.
- final\_link\_peak\_kbps: Indicates the highest detected link peak over the life of the Large flow.
- recovered\_capacity\_bytes: Indicates the recovered capacity in Kbps for this Large flow.
- recovered\_capacity\_ms: Indicates the timestamp of recovered capacity for this Large flow.
- phase\_count: Indicates the Large flow phase count.
- min\_gbr\_kbps: Indicates the Minimum Guaranteed Bit Rate (GBR) in Kbps.
- max\_gbr\_kbps: Indicates the Maximum Guaranteed Bit Rate (MBR) in Kbps.
- phase\_count\_record: Indicates the number of phases present in this record.
- end\_of\_phases: 0 (not end of phases) or 1 (end of phases).
- Large flow phase attributes:
  - phase\_type: Indicates the type of the phase
  - phase\_start\_time\_ms: Indicates the timestamp for the start time of the phase.
  - *burst\_bytes*: Indicates the burst size in bytes.
  - *burst\_duration\_ms*: Indicates the burst duration in milliseconds.
  - *link\_peak\_kbps*: Indicates the peak rate for the flow during its life.
  - *flow\_control\_rate\_kbps*: Indicates the rate at which flow control was attempted (or 0 if non-flow control phase).
  - max\_num\_queued\_packets: Identifies the maximum number of packets queued.
  - policy\_id: Identifies the traffic optimization policy ID.

# Licensing

The Cisco Ultra Traffic Optimization is a licensed Cisco solution. Contact your Cisco account representative for detailed information on specific licensing requirements. For information on installing and verifying licenses, refer to the *Managing License Keys* section of the *Software Management Operations* chapter in the *System Administration Guide*.

# **Limitations and Restrictions**

- The values which the P-GW chooses to send to the Cisco Ultra Traffic Optimization engine are the values associated from the bearer GBR and bearer MBR.
- In the current implementation, only downlink GBR and MBR are sent to the engine for traffic optimization.
- UDP/QUIC based Traffic Optimization is supported only on PORT 443.

# **Configuring Cisco Ultra Traffic Optimization**

This section provides information on enabling support for the Cisco Ultra Traffic Optimization solution.

# **Loading Traffic Optimization**

Use the following configuration under the Global Configuration Mode to load the Cisco Ultra Traffic Optimization as a solution:

```
configure
require active-charging traffic-optimization
end
```

| Important | After you configure this command, you must save the configuration and then reload the chassis for the        |
|-----------|----------------------------------------------------------------------------------------------------|
|           | command to take effect. For information on saving the configuration file and reloading the chassis, refer to |
|           | the System Administration Guide for your deployment.                                                         |

| ¢         |                                                                                                    |
|-----------|----------------------------------------------------------------------------------------------------|
| Important | Enabling or disabling the traffic optimization can be done through the Service-scheme framework.                                                                                                    |
| ¢         |                                                                                                    |
| Important | After you configure the <b>require active-charging traffic-optimization</b> CLI command, you must save the configuration and then reload the chassis for the command to take effect. For information on saving the |

configuration file and reloading the chassis, refer to the System Administration Guide for your deployment.

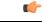

Important

In 21.3, and 21.5 and later releases, the dependency on the chassis reboot is not valid anymore. The Cisco Ultra Traffic Optimization engine is loaded by default. The Cisco Ultra Traffic Optimization configuration CLIs are available when the license is enabled. As such, the **traffic-optimization** keyword has been deprecated.

# **Enabling Cisco Ultra Traffic Optimization Configuration Profile**

Use the following configuration under ACS Configuration Mode to enable the Cisco Ultra Traffic Optimization profile:

```
configure
    active-charging service service_name
    traffic-optimization-profile
    end
```

## NOTES:

 The above CLI command enables the Traffic Optimization Profile Configuration, a new configuration mode.

# **Configuring the Operating Mode**

Use the following CLI commands to configure the operating mode under Traffic Optimization Profile Configuration Mode for the Cisco Ultra Traffic Optimization engine:

# configure

```
active-charging service service_name
    traffic-optimization-profile
    mode [ active | passive ]
    end
```

Notes:

- mode: Sets the mode of operation for traffic optimization.
- active: Active mode where both traffic optimization and flow monitoring is done on the packet.
- passive: Passive mode where no flow-control is performed but monitoring is done on the packet.

# Enabling Cisco Ultra Traffic Optimization Configuration Profile Using Service-scheme Framework

The service-scheme framework is used to enable traffic optimization at APN, rule base, QCI, and Rule level. There are two main constructs for the service-scheme framework:

- **Subscriber-base** This helps in associating subscribers with service-scheme based on the subs-class configuration.
  - subs-class The conditions defined under subs-class enables in classifying the subscribers based on rule base, APN, v-APN name. The conditions can also be defined in combination, and both OR as well as AND operators are supported while evaluating them.

- Service-scheme This helps in associating actions based on trigger conditions which can be triggered either at call-setup time, Bearer-creation time, or flow-creation time.
  - trigger-condition For any trigger, the trigger-action application is based on conditions defined under the trigger-condition.
  - trigger-actions Defines the actions to be taken on the classified flow. These actions can be traffic
    optimization, throttle-suppress, and so on.

# Session Setup Trigger

The **any-match** = **TRUE**, a wildcard configuration, is the only supported condition for this trigger and so this is applicable to all the flows of the subscriber.

Following is a sample configuration:

```
configure
    active-charging service service_name
    service-scheme service_scheme_name
    trigger sess-setup
        priority priority_value trigger-condition trigger_condition_name1
trigger-action trigger_action_name
        exit
    trigger-condition trigger_condition_name1
        any-match = TRUE
        exit
    trigger-action sess-setup
    traffic-optimization policy sess-setup
        exit
```

# **Bearer Creation Trigger**

The trigger conditions related to QCI can be used for this trigger, and so this is applicable to all the flows of specific bearers.

The following is a sample configuration:

```
configure
   active-charging service service name
       trigger-action trigger action name
          traffic-optimization
          exit
       trigger-condition trigger condition name1
          any-match = TRUE
          exit
       trigger-condition trigger condition name2
          qci = qci value
          exit
       service-scheme service scheme name
          trigger bearer-creation
              priority priority value trigger-condition trigger condition name2
trigger-action trigger_action_name
              exit
```

```
exit
subs-class sub_class_name
apn = apn_name
exit
subscriber-base subscriber_base_name
priority priority_value subs-class sub_class_name bind service-scheme
service_scheme_name
end
```

# Flow Creation Trigger

The trigger conditions related to rule-name and QCI can be used here, and so this is related to specific flow.

The following is a sample configuration:

```
configure
   active-charging service service name
       trigger-action trigger_action_name
          traffic-optimization
          exit
       trigger-condition trigger condition name1
          any-match = TRUE
          exit
       trigger-condition trigger_condition_name2
          qci = qci value
          exit
       trigger-condition trigger_condition_name3
          rule-name = rule name
          exit
       service-scheme service scheme name
          trigger bearer-creation
              priority priority value trigger-condition trigger condition name3
trigger-action trigger_action_name
              exit
          exit
       subs-class sub_class_name
          apn = apn name
          exit
       subscriber-base subscriber base name
          priority priority value subs-class sub class name bind service-scheme
 service scheme name
          end
```

#### Notes:

• trigger\_condition\_name3 can have only rules, only QCI, both rule and QCI, or either of rule and QCI.

The following table illustrates the different levels of Traffic Optimization and their corresponding Subscriber Class configuration and Triggers.

| Traffic Optimization Levels                    | Subscriber Class configuration and Triggers                                           |
|------------------------------------------------|---------------------------------------------------------------------------------------|
| Applicable to all the calls or flows           | <pre>subs-class sc1 any-match = TRUE exit</pre>                                       |
|                                                | Sessetup trigger condition is <b>any-match</b> = <b>TRUE</b>                          |
| Applicable to all calls or flows of a rulebase | <pre>subs-class sc1 rulebase = prepaid exit</pre>                                     |
|                                                | Sessetup trigger condition is <b>any-match</b> = <b>TRUE</b>                          |
| Applicable to all calls or flows of an APN     | <pre>subs-class sc1 apn = cisco.com exit</pre>                                        |
|                                                | Sessetup trigger condition is <b>any-match</b> = <b>TRUE</b>                          |
| Applicable to all flows of a Bearer            | <pre>trigger-condition TC1 qci = 1 exit</pre>                                         |
|                                                | Bearer creation trigger condition is TC1                                              |
| Applicable to a particular flow                | <pre>trigger-condition TC1 qci = 1 rule-name = tcp multi-line-or all-lines exit</pre> |
|                                                | Flow creation trigger condition is TC1                                                |

# C)

Important

In case of LTE to eHRPD handover, since QCI is not valid for eHRPD, it is recommended to configure rule-name as the trigger-condition under service-scheme.

# **Generating TODR**

Use the following CLI commands under ACS Configuration Mode to enable Traffic Optimization Data Record (TODR) generation:

# configure

```
active-charging service service_name
traffic-optimization-profile
data-record
end
```

# NOTES:

• If previously configured, use the **no data-record** command to disable generating TODR.

# **Multi-Policy Support for Traffic Optimization**

Cisco Ultra Traffic Optimization engine supports Traffic Optimization for multiple policies and provides Traffic Optimization for a desired location. It supports a maximum of 32 policies that include two pre-configured policies, by default. Operators can configure several parameters under each Traffic Optimization policy.

This feature includes the following functionalities:

• By default, Traffic Optimization is enabled for TCP and UDP data for a particular Subscriber, Bearer, or Flow that use the Service-Schema.

| <b>(</b>                     |                                                                                                    |  |
|------------------------------|----------------------------------------------------------------------------------------------------|--|
| Important                    | PORT 443 supports UDP or QUIC-based Traffic Optimization.                                                                                                    |  |
| optimization<br>optimization | a policy depends on the priority configured. A trigger-condition is used to prioritize a transpolicy. The priority is configurable regardless of a specific location where the traffic policy is applied. Based on the configured priorities, a traffic optimization policy can by another policy. |  |
| • A configura                | tion to associate a traffic optimization policy with a Trigger Action, under the Service-Sch                                                                                                    |  |
| •                            | tion to select a Traffic Optimization policy for a Location Trigger. Currently, only ECG ection is supported under the Local Policy Service Configuration mode.                                                                                                    |  |
| <b>(</b>                     |                                                                                                    |  |
| Important                    | Location Change Trigger is not supported with IPSG.                                                                                                    |  |
|                              |                                                                                                    |  |
| Policy ID for a flo          | ow is not recovered after a Session Recovery (SR) or Inter-Chassis Session Recovery (IC                                                                                                    |  |
|                              |                                                                                                    |  |
|                              |                                                                                                    |  |
| •                            | <sup>7</sup> Support feature requires the same Cisco Ultra Traffic Optimization license key be instance account representative for detailed information on specific licensing requirements.                                                                                                    |  |

# **How Multi-Policy Support Works**

## **Policy Selection**

Cisco's Ultra Traffic Optimization engine provides two default policies – Managed and Unmanaged. When Unmanaged policy is selected, traffic optimization is not performed.

When Managed policy is selected, traffic optimization is performed using default parameters. Managed policy is applied when a policy is not specified in a Trigger Action where traffic optimization is enabled without specifying a policy.

When Managed policy is selected, traffic optimization is performed using default parameters. Managed policy is applied when a policy is not specified in a Trigger Action where traffic optimization is enabled without specifying a policy.

- Session Setup Trigger If a Trigger Action is applied only for a Session Setup in a Service-Schema, then the trigger action is only applied to new sessions only.
- Bearer Setup Trigger If a trigger action is applied only for a Bearer Setup, changes in the trigger action will be applicable to newly created bearers and its flows.
- Flow Creation Trigger Under a trigger condition corresponding to a flow create, conditions can be added based on a rule-name, local-policy-rule or an IP protocol in addition to the trigger condition: any-match.

When traffic optimization on existing flows is disabled because of a trigger condition, then the traffic optimization engine will apply the default Unmanaged policy on them.

#### **Deleting a Policy**

Before deleting a Policy profile, all association to a traffic optimization policy should be removed.

For more information on deletion of a policy, refer to the Traffic Optimization Policy Configuration section.

# **Configuring Multi-Policy Support**

The following sections describes the required configurations to support the Multi-Policy Support.

# Configuring a Traffic Optimization Profile

Use the following CLI commands to configure a Traffic Optimization Profile.

```
configure
  require active-charging
  active-charging service service_name
    traffic-optimization-profile profile_name
    data-record[ large-flows-only | managed-large-flows-only ]
    no data record
    [ no ] efd-flow-cleanup-interval cleanup_interval
    [ no ] stats-interval stats_interval
    [ no ] stats-options { flow-analyst [ flow-trace ] | flow-trace [
    flow-analyst ] }
    end
```

# NOTES:

• require active-charging: Enables the configuration requirement for an Active Charging service.

# C)

Important A

**nt** After you configure this command, you must save the configuration and then reload the chassis for the command to take effect. For information on saving the configuration file and reloading the chassis, refer to the *System Administration Guide* for your deployment.

• data-record: Enables the generation of traffic optimization data record.

**large-flows-only**: Enables the traffic optimization data record generation for large flows.

**managed-large-flows-only**: Enables the traffic optimization data record generation for managed large flows.

The keywords - **large-flows-only** and **managed-large-flows-only** when configured along with **data-record** enables the CUTO library to stream the respective statistics as part of the **stats-options** command, to the external server. The operator can configure a combination of the **stats-options** keywords **flow-trace** and **flow-analyst** and the **data-record** command to notify the CUTO library accordingly.

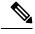

**Note** One of the above the two keywords can be configured as part of the data-record, which enables the CUTO library to stream the respective statistics.

The default behavior of the **data-record** command is not affected with the above implementation. If configured without any of the options, then TODRs are generated for all standard and large flows, which is the existing behavior.

- efd-flow-cleanup-interval: Configures the EFD flow cleanup interval. The interval value is an integer that ranges 10–5000 milliseconds.
- **stats-interval**: Configures the flow statistics collection and reporting interval in seconds. The interval value is an integer that ranges 1–60 seconds.
- **stats-options**: Configures options to collect the flow statistics. It only specifies whether the stream must be a Flow Trace or a Flow Analyst or both, to an external server.

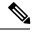

Note From Release 21.6 onwards, the heavy-session command is deprecated.

# **Configuring a Traffic Optimization Policy**

Use the following CLI commands to configure a Traffic Optimization Policy.

[ threshold-rate threshold\_rate [ time curbing\_control\_duration ] ] ] | rate

```
curbing_control_rate [ max-phases [ threshold-rate threshold_rate [ time
curbing control duration ] ] | threshold-rate [ max-phases max phase value [
rate curbing control rate [ time curbing control duration ] ] ] | time [ max-phases
 max phase value [ rate curbing control rate [ threshold-rate threshold rate] ] ]
}
        [ no ] curbing-control
       heavy-session { standard-flow-timeout [ threshold threshold value |
threshold threshold value [ standard-flow-timeout timeout value ] }
        [ no ] heavy-session
        link-profile { initial-rate initial seed value [ max-rate
max peak rate value [ peak-lock ] ] | max-rate [ initial-rate initial seed value
 [ peak-lock ] ] | peak-lock [ initial-rate initial seed value [ max-rate
max peak rate value ] ] }
        [ no ] link-profile
        session-params { tcp-ramp-up tcp rampup duration [ udp-ramp-up
udp rampup duration ] | udp-ramp-up udp rampup duration [ tcp-ramp-up
tcp rampup duration ] }
        [ no ] session-params
        end
```

#### NOTES:

• **no**: Overwrites the configured parameters with default values. The operator must remove all associated policies in a policy profile before deleting a policy profile. Otherwise, the following error message is displayed:

Failure: traffic-optimization policy in use, cannot be deleted.

- bandwidth-mgmt: Configures bandwidth management parameters.
- backoff-profile: Determines the overall aggressiveness of the back off rates.
- managed: Enables both traffic monitoring and traffic optimization.
- unmanaged: Only enables traffic monitoring.
- min-effective-rate: Configures minimum effective shaping rate in Kbps. The shaping rate value is an integer ranging 100–10000.
- **min-flow-control-rate**: Configures the minimum rate that is allowed in Kbps to control the flow of heavy-session-flows during congestion. The control rate value is an integer ranging 100–10000.
- curbing-control: Configures curbing flow control related parameters.
- **max-phases**: Configures consecutive phases where the target shaping rate is below **threshold-rate** to trigger curbing flow control. The maximum phase value is an integer ranging 2–10.
- **rate**: Configures the curbing flow-control at a fixed rate in Kbps instead of a dynamic rate. The control rate value is an integer ranging 0–10000. To disable the fixed flow control rate, set the flow control rate value to 0.
- threshold-rate: Configures the minimum target shaping rate in kbps to trigger curbing. The threshold rate is an integer ranging 100–10000.
- time: Configures the duration of a flow control phase in milliseconds. The flow control duration value is an integer ranging 0–600000. To disable flow control, set the flow control duration value to 0.

- heavy-session: Configures parameters for heavy-session detection.
- standard-flow-timeout: Configures the idle timeout in milliseconds, for expiration of standard flows. The timeout value is an integer ranging 100–3000.
- threshold: Configures heavy-session detection threshold in bytes. On reaching the threshold, the flow is monitored and potentially managed. The threshold value is an integer ranging 0–100000000.
- link-profile: Configures link profile parameters.
- initial-rate: Configures the initial seed value of the acquired peak rate in Kbps for a traffic session. The initial seed value is an integer ranging 100–30000.
- max-rate: Configures the maximum learned peak rate that is allowed in Kbps for a traffic session. The
  max rate value is an integer ranging 100–30000.
- **peak-lock**: Confirms with the link peak rate available at the initial link peak rate setting.
- session-params: Configures session parameters.
- tcp-ramp-up: Configures the ramp-up-phase duration in milliseconds, for TCP traffic. The TCP ramp-up duration is an integer ranging 0–5000.
- udp-ramp-up: Configures the ramp-up-phase duration in milliseconds, for the UDP traffic. The UDP ramp-up duration is an integer ranging 0–5000.

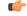

Important

After you configure **require active-charging** command, you must save the configuration and then reload the chassis for the command to take effect. For information on saving the configuration file and reloading the chassis, refer to the *System Administration Guide* for your deployment.

#### **Traffic Optimization Policy - Default Values**

Bandwidth-Mgmt:

```
Backoff-Profile : Managed
Min-Effective-Rate : 600 (kbps)
Min-Flow-Control-Rate : 250 (kbps)
Curbing-Control:
                               : 0 (ms)
   Time
   Rate
                               : 600 (kbps)
   Max-Phases
                               : 2
                               : 600 (kbps)
   Threshold-Rate
Heavy-Session:
                               : 4000000 (bytes)
   Threshold
   Standard-Flow-Timeout : 500 (ms)
Link-Profile:
                              : 7000 (kbps)
   Initial-Rate
   Max-Rate
                               : 10000 (kbps)
   Peak-Lock
                              : Disabled
Session-Params:
```

 Tcp-Ramp-Up
 : 5000 (ms)

 Udp-Ramp-Up
 : 0 (ms)

# Associating a Trigger Action to a Traffic Optimization Policy

Use the following CLI commands to associate a Trigger Action to a Traffic Optimization Policy.

```
configure
  require active-charging
  active-charging service service_name
    trigger-action trigger_action_name
    traffic-optimization policy policy_name
    [ no ] traffic-optimization
    end
```

#### NOTES:

- traffic-optimization policy: Configures a traffic optimization policy.
- no: Removes the configured traffic optimization policy.

# Enabling TCP and UDP

Use the following CLI commands to enable TCP and UDP protocol for Traffic Optimization:

```
configure
  require active-charging
  active-charging service service_name
    trigger-condition trigger_condition_name
    [ no ] ip protocol = [ tcp | udp ]
    end
```

## NOTES:

- no: Deletes the Active Charging Service related configuration.
- ip: Establishes an IP configuration.
- protocol: Indicates the protocol being transported by the IP packet.
- tcp: Indicates the TCP protocol to be transported by the IP packet.
- udp: Indicates the UDP protocol to be transported by the IP packet.

C)

**Important** After you configure this command, you must save the configuration and then reload the chassis for the command to take effect. For information on saving the configuration file and reloading the chassis, refer to the *System Administration Guide* for your deployment.

# Service-Scheme Configuration for Multi-Policy Support

The service-schema framework enables traffic optimization at APN, rule base, QCI, and Rule level. In 21.6, with the Multi-Policy Support feature, traffic optimization in a service-schema framework allows the operator to configure multiple policies and to configure traffic optimization based on a desirable location.

The service-schema framework helps in associating actions based on trigger conditions, which can be triggered either at call-setup time, Bearer-creation time, or flow-creation time.

## Session Setup Trigger

The **any-match** = **TRUE**, a wildcard configuration, is the only supported condition for this trigger and so this is applicable to all the flows of the subscriber.

Use the following configuration to setup a Session Trigger:

```
configure
   active-charging service service_name
       trigger-action trigger action name
          traffic-optimization
          exit
       trigger-condition trigger condition name1
          any-match = TRUE
          exit
       service-scheme service scheme name
          trigger sess-setup
              priority priority value trigger-condition trigger condition name1
trigger-action trigger action name
              exit
       subs-class sub_class_name
          apn = apn name
          exit
       subscriber-base subscriber base name
          priority priority value subs-class sub class name bind service-scheme
 service scheme name
          end
```

## **Sample Configuration**

Following is a sample configuration for Session Setup Trigger:

```
service-scheme SS1
    trigger sess-setup
        priority 1 trigger-condition sess-setup trigger-action sess-setup
    #exit
    trigger-condition sess-setup
        any-match = TRUE
    #exit
    trigger-action sess-setup
        traffic-optimization policy sess-setup
    #exit
```

## **Bearer Creation Trigger**

The trigger conditions related to QCI can be used for this trigger, and so this is applicable to all the flows of specific bearers.

Use the following configuration to configure a Bearer Creation Trigger:

```
configure
  active-charging service service_name
    service-scheme service_scheme_name
    trigger bearer-creation
```

```
priority priority_value trigger-condition trigger_condition_name2
trigger-action trigger_action_name
    exit
    trigger-condition trigger_condition_name2
    qci = qci_value
    exit
    trigger-action bearer-creation
    traffic-optimization policy bearer-creation
    exit
```

## **Sample Configuration**

The following is a sample configuration for Bearer Creation Trigger:

```
service-scheme SS1
    trigger bearer-creation
    priority 1 trigger-condition bearer-creation trigger-action bearer-creation
    #exit
    trigger-condition bearer-creation
    qci = 1 to 2
    #exit
    trigger-action bearer-creation
    traffic-optimization policy bearer-creation
    #exit
```

## **Flow Creation Trigger**

The trigger conditions related to rule-name and QCI can be used here, and so this is related to specific flow.

Use the following configuration to configure a flow creation trigger:

```
configure
    active-charging service service_name
    service-scheme service_scheme_name
    trigger bearer-creation
        priority priority_value trigger-condition trigger_condition_name
trigger-action trigger_action_name
    exit
    trigger-condition trigger_condition_name
    ip-protocol = protocol_type
    rule-name = rule_name
        **Multi-line or All-lines**
    exit
```

## **Sample Configuration**

The following is a sample configuration for Flow Creation Trigger using the default Cisco Ultra Traffic Optimization policy:

```
service-scheme SS1
trigger flow-create
priority 1 trigger-condition TC5 trigger-action TA4
#exit
trigger-condition TC5
ip protocol = tcp
ip protocol = udp
multi-line-or all-lines
#exit
trigger-action TA4
```

```
traffic-optimization
#exit
```

## **Configuring: ecgi-change**

The following demonstrates ecgi-change sample configuration:

#### **Trigger Condition and Trigger Action in ACS Configuration**

```
configure
active-charging-service ACS
trigger-action TA1
    traffic-optimization policy flow-create-ecgi-change
    #exit
    trigger-condition TC4
    local-policy-rule = ruledef-ecgi
    #exit
end
```

## **Service Schema Configuration**

```
configure
active-charging-service ACS
service-scheme SS1
trigger flow-create
priority 2 trigger-condition TC4 trigger-action TA1
#exit
subs-class SC1
any-match = TRUE
#exit
subscriber-base SB1
priority 1 subs-class SC1 bind service-scheme SS1
#exit
end
```

## Local Policy Configuration

```
local-policy-service LP
    ruledef anymatch
      condition priority 1 imsi match *
    #exit
   ruledef ecgi-1
     condition priority 1 ecgi mcc 111 mnc 444 eci match 1AE7F0A 1AE7F0B 1AE7F28 1AE7F29
1AE7F46 1AE7F47 1AEAC00 1AEAC01 1AEAC02 1AEAC0A 1AEAC0B 1AEAC0C 1AEAC14 1AEAC15 1AEAC16
1AEAC28 1AEAC29 1AEAC2A 1AEAC46 1AEAC47 1AEAC48 1AEAC50 1AEAC51 1AEAC52 1AEAC6E 1AEAC6F
1AEAC70 1AEAC78 1AEAC79 1AEAC7A
    #exit
    ruledef ecgi-10
     condition priority 1 ecgi mcc 300 mnc 235 eci match 1F36C52 1F36C6E 1F36C6F 1F36C70
1F36C78 1F36C79 1F36C7A
    #exit
    ruledef ecgi-2
     condition priority 1 ecgi mcc 111 mnc 444 eci match 1AEBE01 1AEBE02 1AEBE0B 1AEBE0C
1AEBE15 1AEBE16 1AEBE29 1AEBE2A 1AEBE47 1AEBE48 1AEBF00 1AEBF01 1AEBF02 1AEBF0A 1AEBF0B
1AEBF0C 1AEBF14 1AEBF15 1AEBF16 1AEBF1E 1AEBF1F 1AEBF20 1AEBF28 1AEBF29 1AEBF2A 1AEBF46
    #exit
    ruledef ecgi-3
     condition priority 1 ecqi mcc 111 mnc 444 eci match 1AEBF47 1AEBF48 1AEBF50 1AEBF51
1AEBF52 1AEBF6E 1AEBF6F 1AEBF70 1AEBF78 1AEBF79 1AEBF7A 1AF0E00 1AF0E01 1AF0E02 1AF0E0A
1AF0E0B 1AF0E0C 1AF0E14 1AF0E15 1AF0E16 1AF0E28 1AF0E29 1AF0E2A 1AF0E46
    #exit
    ruledef ecgi-4
      condition priority 1 ecqi mcc 111 mnc 444 eci match 1AF0E47 1AF0E48 1AF4A0A 1AF4A0B
```

1AF4A14 1AF4A15 1AF4A28 1AF4A29 1AF4A46 1AF4A47 1AF4D00 1AF4D01 1AF4D0A 1AF4D0B 1AF4D14 1AF4D15 1AF4D28 1AF4D29 1AF4D46 1AF4D47 1AF4D50 1AF4D51 1AF4D6E 1AF4D6F #exit ruledef ecgi-5 condition priority 1 ecgi mcc 111 mnc 444 eci match 1AF4D78 1AF4D79 1AF7200 1AF7201 1AF7202 1AF720A 1AF720B 1AF720C 1AF7214 1AF7215 1AF7216 1AF721E 1AF721F 1AF7444 1AF7228 1AF7229 1AF722A 1AF7246 1AF7247 1AF7248 1AF7250 1AF7251 1AF7252 1AF726E #exit ruledef ecgi-6 condition priority 1 ecgi mcc 111 mnc 444 eci match 1AF726F 1AF7270 1B04C00 1B04C01 1B04C02 1B04C03 1B04C0A 1B04C0B 1B04C0C 1B04C0D 1B04C14 1B04C15 1B04C16 1B04C17 1B04C1E 1B04C1F 1B04C20 1B04C21 1B04C28 1B04C29 1B04C2A 1B04C2B 1B04C46 1B04C47 #exit ruledef ecgi-7 condition priority 1 ecgi mcc 111 mnc 444 eci match 1B04C48 1B04C49 1B04C50 1B04C51 1B04C52 1B04C53 1B04C6E 1B04C6F 1B04C70 1B04C71 1B04C78 1B04C79 1B04C7A 1B04C7B 1B05300 1B05301 1B05302 1B0530A 1B0530B 1B0530C 1B05314 1B05315 1B05316 1B05328 1B05329 #exit ruledef ecgi-8 condition priority 1 ecqi mcc 111 mnc 444 eci match 180532A 1805346 1805347 1805348 1B32F00 1B32F01 1B32F02 1B32F0A 1B32F0B 1B32F0C 1B32F14 1B32F15 1B32F16 1B32F28 1B32F29 1B32F2A 1B32F46 1B32F47 1B32F48 1B76400 1B76401 1B76402 1B7640A 1B7640B 1B7640C 1B76428 #exit ruledef ecgi-9 condition priority 1 ecgi mcc 111 mnc 444 eci match 1B76429 1B7642A 1B76446 1B76447 1B76448 1F36C00 1F36C01 1F36C02 1F36C0A 1F36C0B 1F36C0C 1F36C14 1F36C15 1F36C16 1F36C1E 1F36C1F 1F36C20 1F36C28 1F36C29 1F36C2A 1F36C46 1F36C47 1F36C48 1F36C50 1F36C51 #exit actiondef activate lp action action priority 1 activate-lp-rule name ruledef-tai #exit actiondef activate lp action1 action priority 3 event-triggers ecgi-change #exit. actiondef ecgi change action priority 1 activate-lp-rule name ruledef-ecgi #exit eventbase default rule priority 1 event new-call ruledef anymatch actiondef activate lp action1 continue rule priority 11 event new-call ruledef ecgi-1 actiondef ecgi change continue rule priority 12 event new-call ruledef ecgi-2 actiondef ecgi change continue rule priority 13 event new-call ruledef ecgi-3 actiondef ecgi change continue rule priority 14 event new-call ruledef ecgi-4 actiondef ecgi\_change continue rule priority 15 event new-call ruledef ecgi-5 actiondef ecgi change continue rule priority 16 event new-call ruledef ecgi-6 actiondef ecgi\_change continue rule priority 17 event new-call ruledef ecgi-7 actiondef ecgi change continue rule priority 18 event new-call ruledef ecgi-8 actiondef ecgi change continue rule priority 19 event new-call ruledef ecgi-9 actiondef ecgi\_change continue rule priority 20 event new-call ruledef ecgi-10 actiondef ecgi change continue rule priority 21 event ecgi-change ruledef ecgi-1 actiondef ecgi\_change continue rule priority 22 event ecgi-change ruledef ecgi-2 actiondef ecgi change continue rule priority 23 event ecgi-change ruledef ecgi-3 actiondef ecgi change continue rule priority 24 event ecgi-change ruledef ecgi-4 actiondef ecgi\_change continue rule priority 25 event ecgi-change ruledef ecgi-5 actiondef ecgi\_change continue rule priority 26 event ecgi-change ruledef ecgi-6 actiondef ecgi change continue rule priority 27 event ecgi-change ruledef ecgi-7 actiondef ecgi change continue rule priority 28 event ecgi-change ruledef ecgi-8 actiondef ecgi change continue rule priority 29 event ecgi-change ruledef ecgi-9 actiondef ecgi change continue rule priority 30 event ecgi-change ruledef ecgi-10 actiondef ecgi change continue #exit #exit end

#### **Traffic Optimization Policy Configuration**

```
configure
active-charging-service ACS
traffic-optimization-policy Config:
    traffic-optimization-policy flow-create-ecgi-change
    heavy-session threshold 400000
    #exit
end
```

## **Local Policy Configuration**

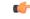

Important

**nt** Configuring Local Policy needs a Local Policy Decision Engine License. Contact your Cisco account representative for information on specific licensing requirements.

This section describes the traffic optimization policy configuration that is based on location.

Use the following sample configuration to enable a eCGI change rule:

```
configure
   active-charging service service name
      local-policy-service service name
         ruledef ruledef name
           condition priority priority value ecgi mccmcc value mnc mnc value eq
eq_value
           exit
         actiondef actiondef name1
           action priority priority value event-triggers actiondef name2
           exit
         actiondef actiondef name2
           action priority priority_value activate-lp-ruleruledef_name
           exit
         eventbase eventbase name
           rule priority priority value event event name ruledef ruledef name
actiondef actiondef name1continue
           rule priority priority value event event name ruledef ruledef name
actiondef actiondef name1continue
           exit
```

## **Service-Scheme Configuration**

```
configure
    active-charging service service_name
    service-scheme service_scheme_name
    trigger flow-create
        priority priority_value trigger-condition trigger_condition_name
trigger-action trigger_action_name
        exit
    trigger condition trigger_condition_name
        local-policy-rule = rule_name
        exit
    trigger action trigger_action_name
```

traffic-optimization policy policy\_name
exit

## **Configuring L7 Rule**

| <b>1</b>  |                                                                                                    |
|-----------|----------------------------------------------------------------------------------------------------|
| Important | Configuring L7 Rule needs an Application Detection Control License. Contact your Cisco account representative for detailed information on specific licensing requirements. |
|           | Use the following CLI to configure an L7 rule:                                                                                                    |
|           | configure                                                                                                    |
|           | active-charging service service_name                                                                                                    |
|           | service-scheme service_scheme_name                                                                                                    |
|           | trigger bearer-creation                                                                                                    |
|           | <b>priority</b> priority_value <b>trigger-condition</b> trigger_condition_name                                                                                             |
|           | trigger-action trigger_action_name                                                                                                    |
|           | exit                                                                                                    |
|           | trigger-condition trigger_condition_name                                                                                                    |
|           | <pre>rule-name = rule_name</pre>                                                                                                    |
|           | <pre>rule-name = rule_name    **Multi-line or All-lines**</pre>                                                                                                    |
|           | trigger-action trigger_action_name                                                                                                    |
|           | <pre>traffic-optimization policy policy_name exit</pre>                                                                                                    |

## **Sample Configuration**

The following is a sample configuration for L7 Rules:

```
service-scheme SS1
trigger flow-create
priority 1 trigger-condition TC6 trigger-action TA6
#exit
trigger-condition TC6
rule-name = whatsapp
rule-name = http
multi-line-or all-lines
#exit
trigger-action TA6
traffic-optimization policy flow-create-L7-Rules
#exit
```

# **Ookla Speedtest**

Use the configuration information discussed in the sectionConfiguring L7 Rule, on page 22.

## **Sample Configuration**

The following is a sample configuration for Ookla Speedtest:

```
service-scheme SS1
    trigger flow-create
    priority 1 trigger-condition ookla trigger-action ookla
    #exit
    trigger-condition ookla
    rule-name = speedtest
```

```
#exit
trigger-action ookla
no traffic-optimization
#exit
```

#### Location and App-based Configuration

#### **Sample Configuration**

```
service-scheme SS1
trigger flow-create
priority 1 trigger-condition TC3 trigger-action TA2
#exit
trigger-condition TC3
local-policy-rule = ruledef-ecgi
rule-name = youtube
rule-name = whatsapp
multi-line-or all-lines
#exit
trigger-action TA2
traffic-optimization policy flow-create-ecgi-change
#exi
```

## Selective Configuration by Disabling TCP and UDP

## **Sample Configuration**

```
service-scheme SS1
   trigger flow-create
     priority 1 trigger-condition toponly trigger-action toponly
     priority 2 trigger-condition udponly trigger-action udponly
    #exit
    trigger-condition tcponly
     ip protocol = tcp
    #exit
    trigger-condition udponly
     ip protocol = udp
    #exit
    trigger-action tcponly
     no traffic-optimization
    #exit
    trigger-action udponly
     no traffic-optimization
    #exit
```

## L7/ADC and Location Trigger based Configuration

## **Sample Configuration**

This sample configuration describes a scenario where an operator wants to always disable Traffic Optimization for Speedtest. The configuration disables traffic optimization regardless of the location. It applies a specific policy for a specific location (ECGI) (except for Speedtest) and overrides any other policy set by any trigger condition.

Also, for a specific policy optimization, for example: YouTube, the policy selection is prioritized as follows:

```
Service Scheme Configuration:
service-scheme SS1
trigger flow-create
    priority 1 trigger-condition speedtest-tc trigger-action speedtest-ta
    priority 2 trigger-condition location-tc trigger-action location-ta
```

```
priority 3 trigger-condition youtube-tc trigger-action youtube-ta
 #exit
 trigger-condition location-tc
   local-policy-rule = ruledef-ecgi
 #exit
 trigger-action location-ta
   traffic-optimization policy flow-create-ecgi-change
 #exit
 trigger-condition speedtest-tc
   *rule-name = speedtest
 #exit
 trigger-action speedtest-ta
   no traffic-optimization
 #exit
 trigger-condition youtube-tc
   rule-name = youtube
 #exit
 trigger-action youtube-ta
   traffic-optimization policy youtube-policy
 #exit
* Provided rule-name = speedtest, is configured such that it always detects this traffic.
```

# **Monitoring and Troubleshooting**

This section provides information regarding commands available to monitor and troubleshoot the Cisco Ultra Traffic Optimization solution on the P-GW.

# **Cisco Ultra Traffic Optimization Show Commands and/or Outputs**

This section provides information about show commands and the fields that are introduced in support of Cisco Ultra Traffic Optimization solution.

# show active-charging traffic-optimization counters

The **show active-charging traffic-optimization counters sessmgr { all | instance** *number* } CLI command is introduced where:

counters – Displays aggregate flow counters/statistics from Cisco Ultra Traffic Optimization engine.

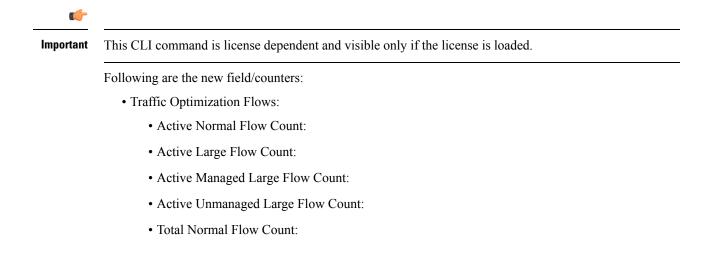

- Total Large Flow Count:
- Total Managed Large Flow Count:
- Total Unmanaged Large Flow Count:
- Total IO Bytes:
- Total Large Flow Bytes:
- Total Recovered Capacity Bytes:
- Total Recovered Capacity ms:

On executing the above command, the following new fields are displayed for the Multi-Policy Support feature:

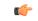

Important This CLI command is license dependent and visible only if the license is loaded.

- TCP Traffic Optimization Flows:
  - Active Normal Flow Count:
  - Active Large Flow Count:
  - Active Managed Large Flow Count:
  - Active Unmanaged Large Flow Count:
  - Total Normal Flow Count:
  - Total Large Flow Count:
  - Total Managed Large Flow Count:
  - Total Unmanaged Large Flow Count:
  - Total IO Bytes:
  - Total Large Flow Bytes:
  - Total Recovered Capacity Bytes:
  - Total Recovered Capacity ms:
- UDP Traffic Optimization Flows:
  - Active Normal Flow Count:
  - Active Large Flow Count:
  - Active Managed Large Flow Count:
  - Active Unmanaged Large Flow Count:
  - Total Normal Flow Count:
  - Total Large Flow Count:

- Total Managed Large Flow Count:
- Total Unmanaged Large Flow Count:
- Total IO Bytes:
- Total Large Flow Bytes:
- Total Recovered Capacity Bytes:
- Total Recovered Capacity ms:

# show active-charging traffic-optimization info

This show command has been introduced in Exec Mode, where:

- traffic-optimization Displays all traffic optimization options.
- info Displays Cisco Ultra Traffic Optimization engine information.

The output of this CLI command displays the version, mode, and configuration values. Following are the new fields/counters:

- Version:
- Mode:
- Configuration:
  - Data Records (TODR)
  - Statistics Options
  - EFD Flow Cleanup Interval
  - Statistics Interval

# show active-charging traffic-optimization policy

On executing the above command, the following new fields are displayed for the Multi-Policy Support feature:

- · Policy Name
- · Policy-Id
- Bandwidth-Mgmt
  - Backoff-Profile
  - Min-Effective-Rate
  - Min-Flow-Control-Rate
- Curbing-Control
  - Time
  - Rate

- Max-phases
- Threshold-Rate
- Heavy-Session
  - Threshold
  - Standard-Flow-Timeout
- Link-Profile
  - Initial-Rate
  - Max-Rate
  - Peak-Lock
- Session-Params
  - Tcp-Ramp-Up
  - Udp-Ramp-Up

# **Bulk Statistics**

The following bulk statistics are added in the ECS schema to support Large and Managed flows:

| Bulk Statistics                       | Description                                                                                               |
|---------------------------------------|----------------------------------------------------------------------------------------------------|
| tcp-active-normal-flow-count          | Indicates the number of TCP active-normal-flow count for Cisco Ultra Traffic Optimization.                |
| tcp-active-large-flow-count           | Indicates the number of TCP active-large-flow count for Cisco Ultra Traffic Optimization.                 |
| tcp-active-managed-large-flow-count   | Indicates the number of TCP active-managed-large-flow count for Cisco Ultra Traffic Optimization.         |
| tcp-active-unmanaged-large-flow-count | Indicates the number of TCP<br>active-unmanaged-large-flow count for Cisco Ultra<br>Traffic Optimization. |
| tcp-total-normal-flow-count           | Indicates the number of TCP total-normal-flow count for Cisco Ultra Traffic Optimization.                 |
| tcp-total-large-flow-count            | Indicates the number of TCP total-large-flow count for Cisco Ultra Traffic Optimization.                  |
| tcp-total-managed-large-flow-count    | Indicates the number of TCP total-managed-large-flow count for Cisco Ultra Traffic Optimization.          |
| tcp-total-unmanaged-large-flow-count  | Indicates the number of TCP<br>total-unmanaged-large-flow count for Cisco Ultra<br>Traffic Optimization.  |

| Bulk Statistics                       | Description                                                                                               |
|---------------------------------------|----------------------------------------------------------------------------------------------------|
| tcp-total-io-bytes                    | Indicates the number of TCP total-IO bytes for Cisco<br>Ultra Traffic Optimization.                       |
| tcp-total-large-flow-bytes            | Indicates the number of TCP total-large-flow bytes for Cisco Ultra Traffic Optimization.                  |
| tcp-total-recovered-capacity-bytes    | Indicates the number of TCP total-recovered capacity bytes for Cisco Ultra Traffic Optimization.          |
| tcp-total-recovered-capacity-ms       | Indicates the number of TCP total-recovered capacity ms for Cisco Ultra Traffic Optimization.             |
| udp-active-normal-flow-count          | Indicates the number of UDP active-normal-flow count for Cisco Ultra Traffic Optimization.                |
| udp-active-large-flow-count           | Indicates the number of UDP active-large-flow count for Cisco Ultra Traffic Optimization.                 |
| udp-active-managed-large-flow-count   | Indicates the number of UDP active-managed-large-flow count for Cisco Ultra Traffic Optimization.         |
| udp-active-unmanaged-large-flow-count | Indicates the number of UDP<br>active-unmanaged-large-flow count for Cisco Ultra<br>Traffic Optimization. |
| udp-total-normal-flow-count           | Indicates the number of UDP total-normal-flow count for Cisco Ultra Traffic Optimization.                 |
| udp-total-large-flow-count            | Indicates the number of UDP total-large-flow count for Cisco Ultra Traffic Optimization.                  |
| udp-total-managed-large-flow-count    | Indicates the number of UDP total-managed-large-flow count for Cisco Ultra Traffic Optimization.          |
| udp-total-unmanaged-large-flow-count  | Indicates the number of UDP<br>total-unmanaged-large-flow count for Cisco Ultra<br>Traffic Optimization.  |
| udp-total-io-bytes                    | Indicates the number of UDP total-IO bytes for Cisco<br>Ultra Traffic Optimization.                       |
| udp-total-large-flow-bytes            | Indicates the number of UDP total-large-flow bytes for Cisco Ultra Traffic Optimization.                  |
| udp-total-recovered-capacity-bytes    | Indicates the number of UDP total-recovered capacity bytes for Cisco Ultra Traffic Optimization.          |
| udp-total-recovered-capacity-ms       | Indicates the number of UDP total-recovered capacity ms for Cisco Ultra Traffic Optimization.             |
| tcp-uplink-drop                       | Indicates the number of TCP uplink-drop for Cisco Ultra<br>Traffic Optimization.                          |

| Bulk Statistics                   | Description                                                                                       |
|-----------------------------------|---------------------------------------------------------------------------------------------------|
| tcp-uplink-hold                   | Indicates the number of TCP uplink-hold for Cisco Ultra<br>Traffic Optimization.                  |
| tcp-uplink-forward                | Indicates the number of TCP uplink-forward for Cisco<br>Ultra Traffic Optimization.               |
| tcp-uplink-forward-and-hold       | Indicates the number of TCP uplink-forward and hold for Cisco Ultra Traffic Optimization.         |
| tcp-uplink-hold-failed            | Indicates the number of TCP uplink-hold-failed for<br>Cisco Ultra Traffic Optimization.           |
| tcp-uplink-bw-limit-flow-sent     | Indicates the number of TCP uplink-bw limit-flow sent for Cisco Ultra Traffic Optimization.       |
| tcp-dnlink-drop                   | Indicates the number of TCP downlink-drop for Cisco<br>Ultra Traffic Optimization.                |
| tcp-dnlink-hold                   | Indicates the number of TCP downlink-hold for Cisco<br>Ultra Traffic Optimization.                |
| tcp-dnlink-forward                | Indicates the number of TCP downlink-forward for Cisco Ultra Traffic Optimization.                |
| tcp-dnlink-forward-and-hold       | Indicates the number of TCP downlink-forward and hold for Cisco Ultra Traffic Optimization.       |
| tcp-dnlink-hold-failed            | Indicates the number of TCP downlink-hold-failed for Cisco Ultra Traffic Optimization.            |
| tcp-dnlink-bw-limit-flow-sent     | Indicates the number of TCP downlink-bw limit-flow sent for Cisco Ultra Traffic Optimization.     |
| tcp-dnlink-async-drop             | Indicates the number of TCP downlink-async-drop for Cisco Ultra Traffic Optimization.             |
| tcp-dnlink-async-hold             | Indicates the number of TCP downlink-async-hold for Cisco Ultra Traffic Optimization.             |
| tcp-dnlink-async-forward          | Indicates the number of TCP downlink-async-forward for Cisco Ultra Traffic Optimization.          |
| tcp-dnlink-async-forward-and-hold | Indicates the number of TCP downlink-async-forward and hold for Cisco Ultra Traffic Optimization. |
| tcp-dnlink-async-hold-failed      | Indicates the number of TCP downlink-async-hold-failed for Cisco Ultra Traffic Optimization.      |
| tcp-process-packet-drop           | Indicates the number of TCP process-packet-drop for Cisco Ultra Traffic Optimization.             |
| tcp-process-packet-hold           | Indicates the number of TCP process-packet-hold for Cisco Ultra Traffic Optimization.             |

I

| Bulk Statistics                                  | Description                                                                                                    |
|--------------------------------------------------|----------------------------------------------------------------------------------------------------|
| tcp-process-packet-forward                       | Indicates the number of TCP process-packet-forward for Cisco Ultra Traffic Optimization.                                         |
| tcp-process-packet-forward-failed                | Indicates the number of TCP<br>process-packet-forward-failed for Cisco Ultra Traffic<br>Optimization.                            |
| tcp-process-packet-forward-and-hold              | Indicates the number of TCP process-packet-forward<br>and hold for Cisco Ultra Traffic Optimization.                             |
| tcp-process-packet-forward-and-hold-failed       | Indicates the number of TCP process-packet-forward<br>and hold-failed for Cisco Ultra Traffic Optimization.                      |
| tcp-pkt-copy                                     | Indicates the number of TCP packet-copy for Cisco<br>Ultra Traffic Optimization.                                                 |
| tcp-pkt-Copy-failed                              | Indicates the number of TCP packet-copy-failed for<br>Cisco Ultra Traffic Optimization.                                          |
| tcp-process-pkt-copy                             | Indicates the number of TCP process-packet-copy for Cisco Ultra Traffic Optimization.                                            |
| tcp-process-pkt-copy-failed                      | Indicates the number of TCP process-packet-copy-failed for Cisco Ultra Traffic Optimization.                                     |
| tcp-process-pkt-no-packet-found-action-forward   | Indicates the number of TCP process packet, no packet<br>found, and action forward for Cisco Ultra Traffic<br>Optimization.      |
| tcp-process-pkt-no-packet-found-forward-and-hold | Indicates the number of TCP process packet, no packet<br>found, action forward and hold for Cisco Ultra Traffic<br>Optimization. |
| tcp-process-pkt-no-packet-found-action-drop      | Indicates the number of TCP process packet, no packet found, action drop for Cisco Ultra Traffic Optimization.                   |
| tcp-todrs-generated                              | Indicates the number of TCP TODRs generated for<br>Cisco Ultra Traffic Optimization.                                             |
| udp-uplink-drop                                  | Indicates the number of UDP uplink-drop for Cisco<br>Ultra Traffic Optimization.                                                 |
| udp-uplink-hold                                  | Indicates the number of UDP uplink-hold for Cisco<br>Ultra Traffic Optimization.                                                 |
| udp-uplink-forward                               | Indicates the number of UDP uplink-forward for Cisco<br>Ultra Traffic Optimization.                                              |
| udp-uplink-forward-and-hold                      | Indicates the number of UDP uplink-forward and hold for Cisco Ultra Traffic Optimization.                                        |
| udp-uplink-hold-failed                           | Indicates the number of UDP uplink-hold failed for<br>Cisco Ultra Traffic Optimization.                                          |

| Bulk Statistics                            | Description                                                                                              |
|--------------------------------------------|----------------------------------------------------------------------------------------------------|
| udp-uplink-bw-limit-flow-sent              | Indicates the number of UDP uplink-bw limit-flow sent for Cisco Ultra Traffic Optimization.              |
| udp-dnlink-drop                            | Indicates the number of UDP downlink-drop for Cisco<br>Ultra Traffic Optimization.                       |
| udp-dnlink-hold                            | Indicates the number of UDP downlink-hold for Cisco<br>Ultra Traffic Optimization.                       |
| udp-dnlink-forward                         | Indicates the number of UDP downlink-forward for Cisco Ultra Traffic Optimization.                       |
| udp-dnlink-forward-and-hold                | Indicates the number of UDP downlink-forward and hold for Cisco Ultra Traffic Optimization.              |
| udp-dnlink-hold-failed                     | Indicates the number of UDP downlink-hold failed for Cisco Ultra Traffic Optimization.                   |
| udp-dnlink-bw-limit-flow-sent              | Indicates the number of UDP downlink-bw limit-flow sent for Cisco Ultra Traffic Optimization.            |
| udp-dnlink-async-drop                      | Indicates the number of UDP downlink-async-drop for Cisco Ultra Traffic Optimization.                    |
| udp-dnlink-async-hold                      | Indicates the number of UDP downlink-async-hold for Cisco Ultra Traffic Optimization.                    |
| udp-dnlink-async-forward                   | Indicates the number of UDP downlink-async-forward for Cisco Ultra Traffic Optimization.                 |
| udp-dnlink-async-forward-and-hold          | Indicates the number of UDP downlink-async-forward and hold for Cisco Ultra Traffic Optimization.        |
| udp-dnlink-async-hold-failed               | Indicates the number of UDP downlink-async-hold failed for Cisco Ultra Traffic Optimization.             |
| udp-process-packet-drop                    | Indicates the number of UDP process-packet-drop for Cisco Ultra Traffic Optimization.                    |
| udp-process-packet-hold                    | Indicates the number of UDP process-packet-hold for Cisco Ultra Traffic Optimization.                    |
| udp-process-packet-forward                 | Indicates the number of UDP process-packet-forward for Cisco Ultra Traffic Optimization.                 |
| udp-process-packet-forward-failed          | Indicates the number of UDP process-packet-forward failed for Cisco Ultra Traffic Optimization.          |
| udp-process-packet-forward-and-hold        | Indicates the number of UDP process-packet-forward and hold for Cisco Ultra Traffic Optimization.        |
| udp-process-packet-forward-and-hold-failed | Indicates the number of UDP process-packet-forward and hold failed for Cisco Ultra Traffic Optimization. |

| Bulk Statistics                                  | Description                                                                                                    |
|--------------------------------------------------|----------------------------------------------------------------------------------------------------|
| udp-pkt-copy                                     | Indicates the number of UDP packet-copy for Cisco<br>Ultra Traffic Optimization.                                                 |
| udp-pkt-Copy-failed                              | Indicates the number of UDP packet-copy-failed for<br>Cisco Ultra Traffic Optimization.                                          |
| udp-process-pkt-copy                             | Indicates the number of UDP process-packet-copy for<br>Cisco Ultra Traffic Optimization.                                         |
| udp-process-pkt-copy-failed                      | Indicates the number of UDP process-packet-copy failed for Cisco Ultra Traffic Optimization.                                     |
| udp-process-pkt-no-packet-found-action-forward   | Indicates the number of UDP process packet, no packet<br>found, action forward for Cisco Ultra Traffic<br>Optimization.          |
| udp-process-pkt-no-packet-found-forward-and-hold | Indicates the number of UDP process packet, no packet<br>found, action forward and hold for Cisco Ultra Traffic<br>Optimization. |
| udp-process-pkt-no-packet-found-action-drop      | Indicates the number of UDP process packet, no packet found, action drop for Cisco Ultra Traffic Optimization.                   |
| udp-todrs-generated                              | Indicates the number of UDP TODRs generated for<br>Cisco Ultra Traffic Optimization.                                             |